## **b. Beiträge**

**Stand: September 2023**

## **Pflegen der Beiträge**

Die gliederungsspezifischen Beiträge können unter "Einstellungen-Beiträge" von einem Benutzer mit der Berechtigung "Beitragsverwaltung OG" angepasst werden. Das ist immer dann notwendig, wenn Beitragssätze verändert wurden.

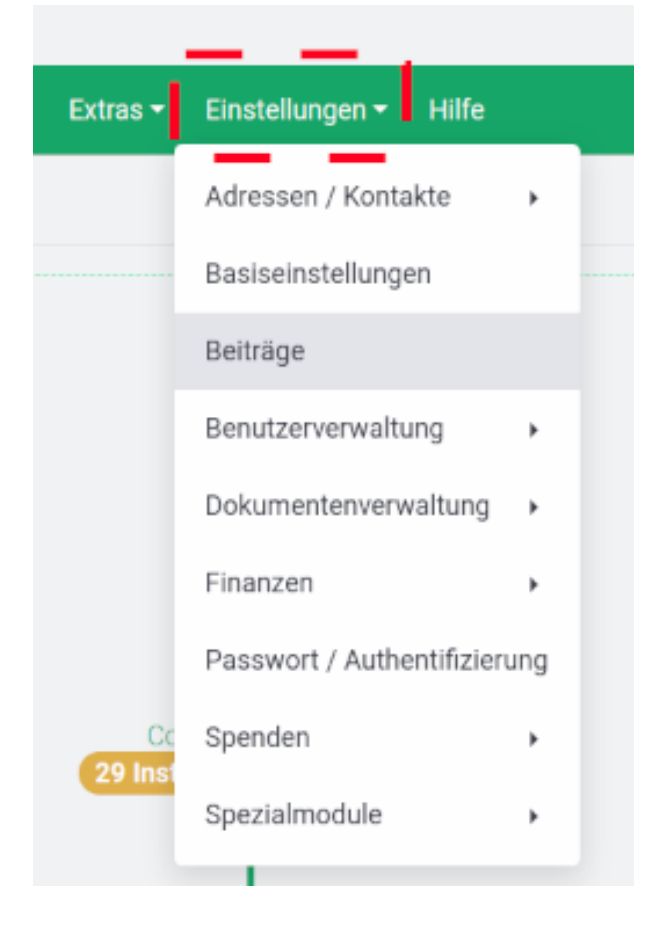

Jede der angelegten Beitragsgruppen muss geprüft und ggf. angepasst werden.

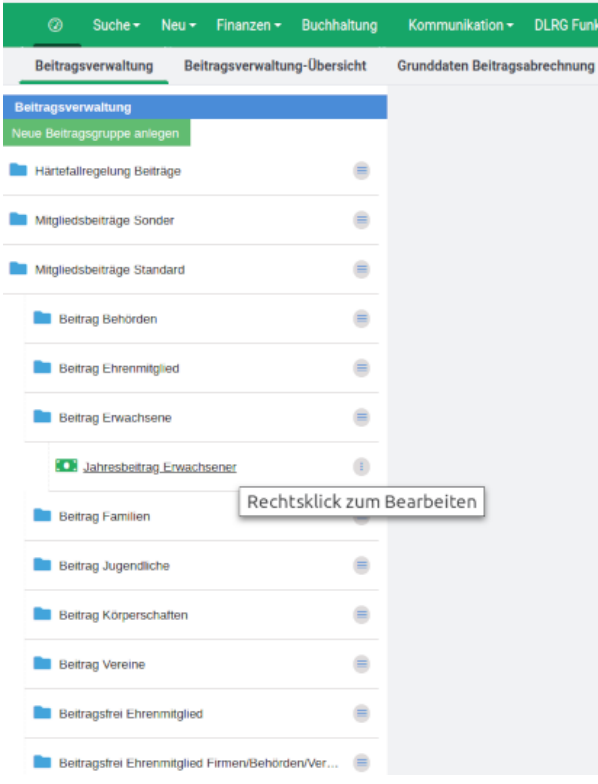

un)

Hier ein Beispiel für den Erwachsenenbeitrag:

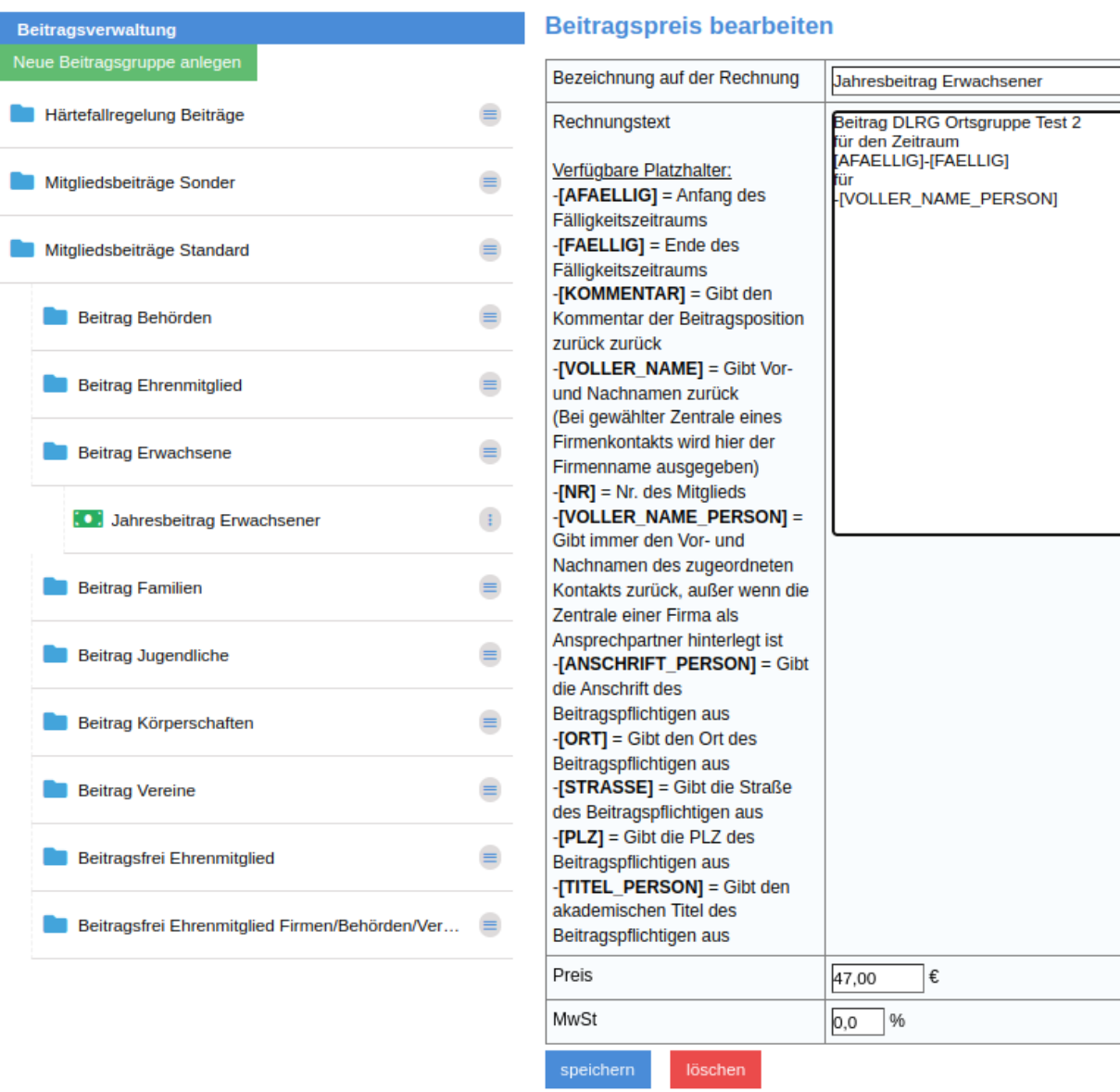

 $\sim$ 

## **Pflegen der Rechnungsgrunddaten**

Beim Beitragseinzug wird eine Rechnung für jedes zahlende Mitglied erstellt. Dazu müssen die Rechnungsgrunddaten gepflegt werden. Auch diese werden unter Einstellungen-Finanzen gepflegt.

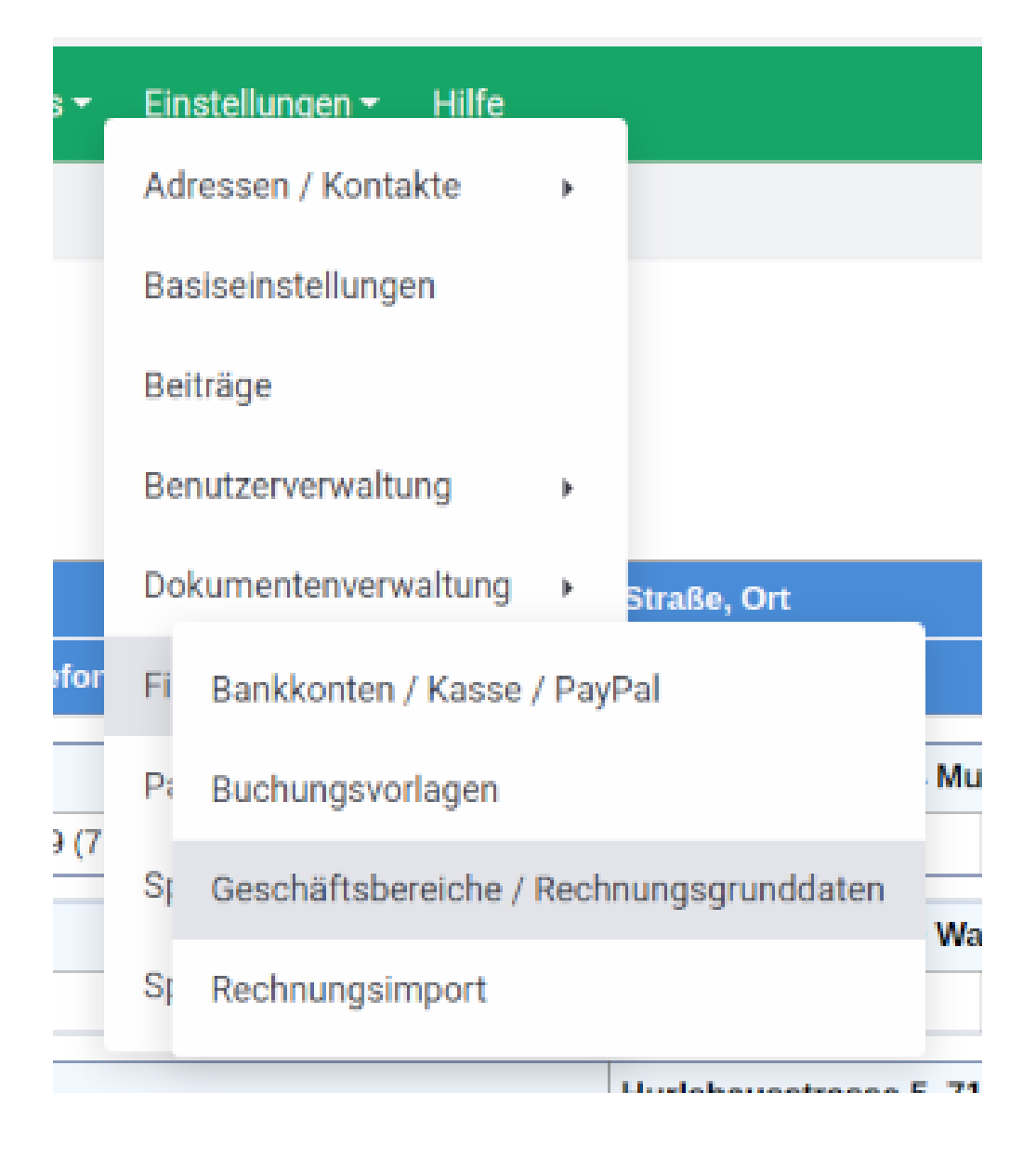

Es können die Grunddaten für die Abrechnungen eingestellt werden. Dieses erfolgt im Menü zur Bearbeitung des Geschäftsbereichs.

Durch Klick auf die Gliederung öffnet sich ein Fenster in dem Standardeinstellungen für den jeweiligen Zahlungsmodus festgelegt werden kann.

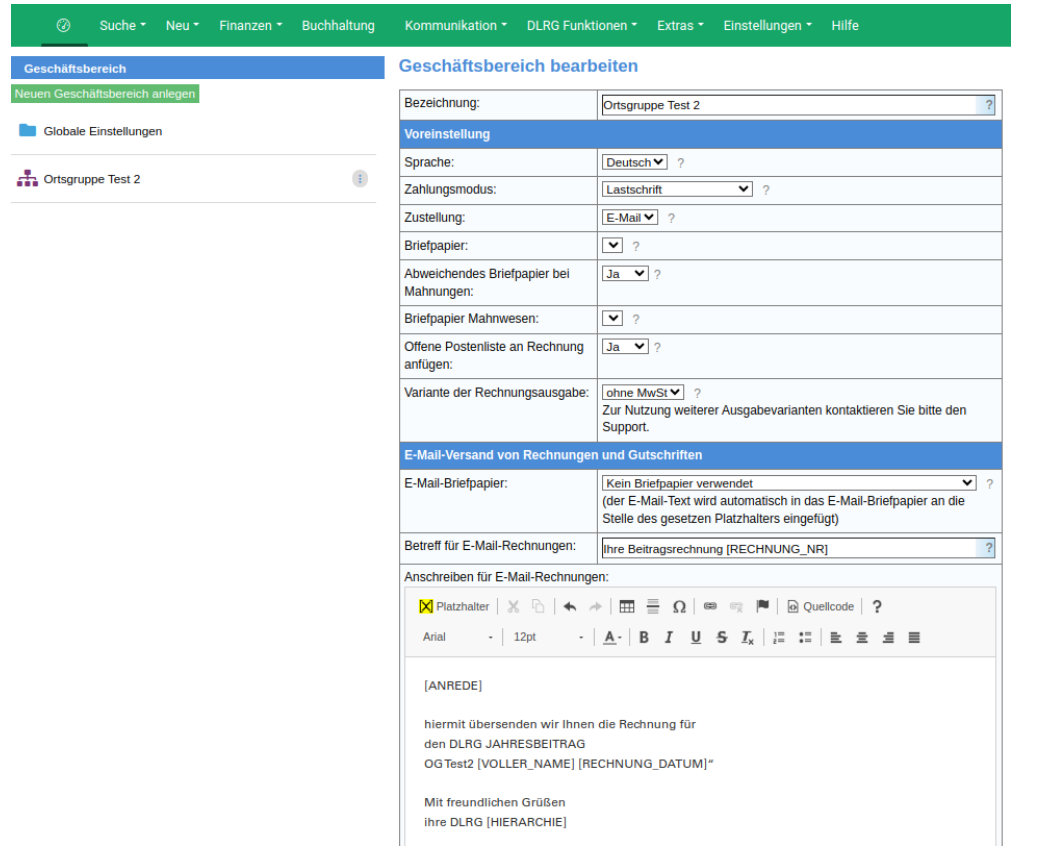

In diesem Fenster ganz unten sollte auch die Rechtezuweisung für die Rechnungsdokumente vorgenommen werden.

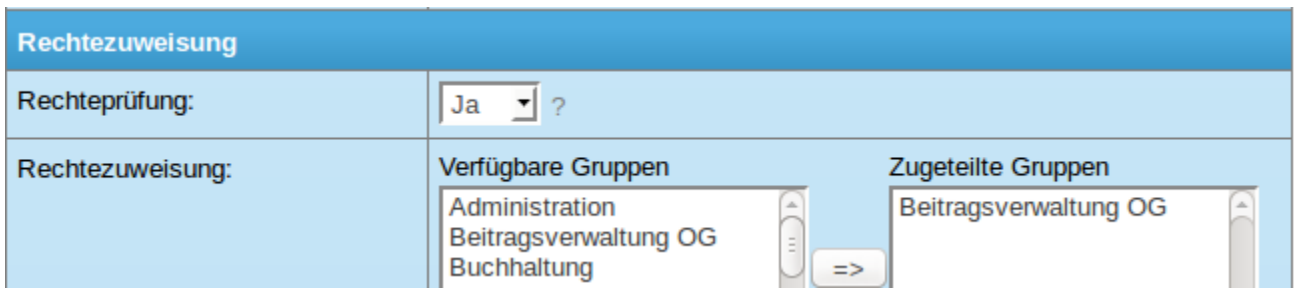

Damit können nur Benutzer mit der Berechtigung "Beitragsverwaltung OG" die erstellten Rechnungen einsehen.

Danach muss die Standardkategorie definiert werden. In diesem Beispiel wurde die Kategorie "Abbuchung" definiert.

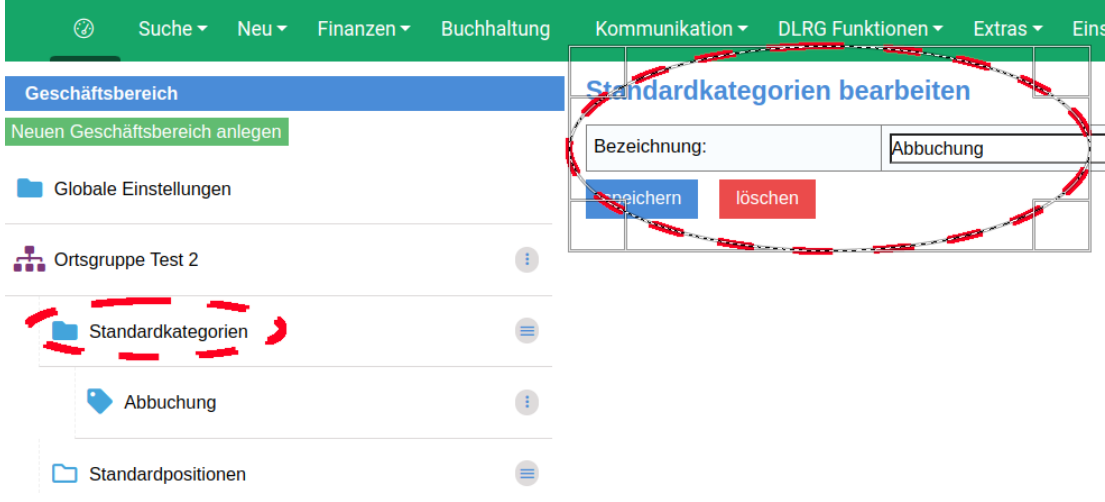

Danach kann die Standardposition definiert werden.

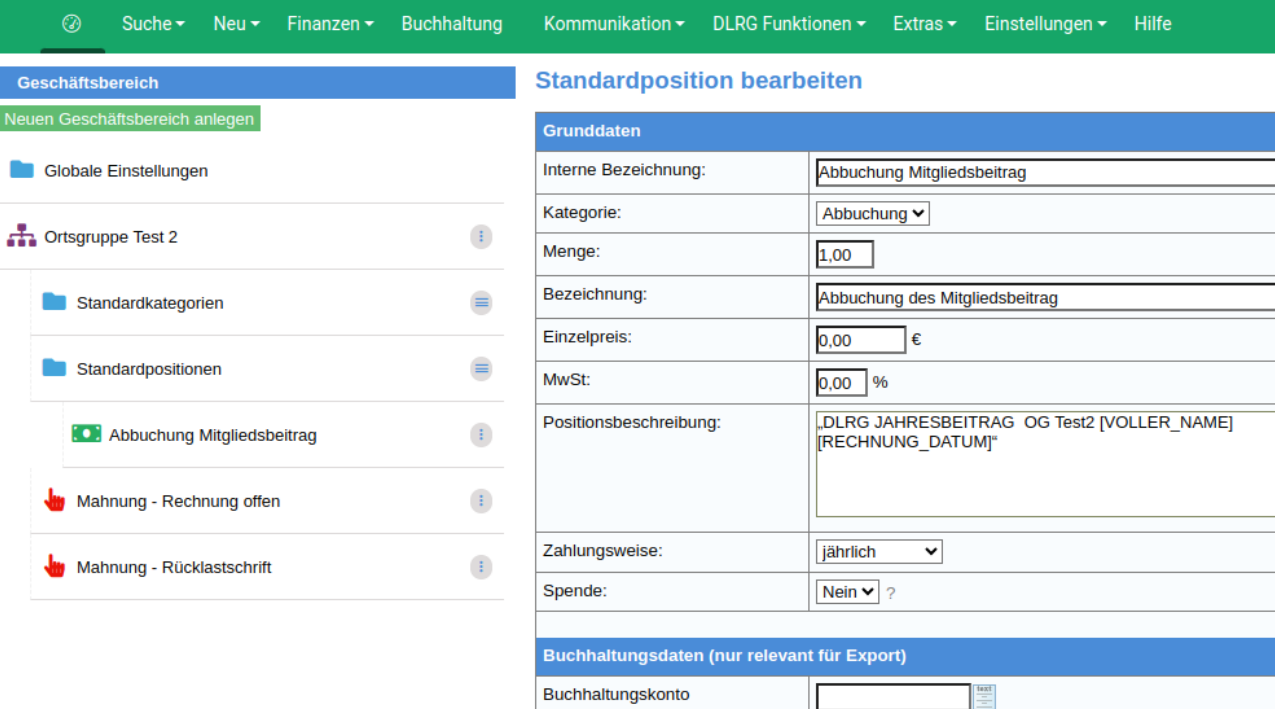

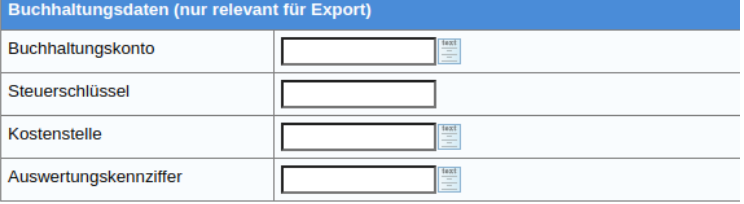

speichern löschen